# HP-UX iSCSI-host naar MDS/IPS-8 configuratievoorbeeld  $\overline{a}$

## Inhoud

[Inleiding](#page-0-0) [Voorwaarden](#page-0-1) [Vereisten](#page-0-2) [Gebruikte componenten](#page-1-0) **[Conventies](#page-3-0)** [Achtergrondinformatie](#page-4-0) [Configureren](#page-5-0) **[Netwerkdiagram](#page-5-1) [Configuraties](#page-5-2)** [Verifiëren](#page-8-0) [HP-UX host-opdrachten](#page-8-1) [MDS/IPS-8 opdrachten](#page-8-2) [Problemen oplossen](#page-8-3) [Fabric Manager- en apparaatbeheer](#page-22-0)

# <span id="page-0-0"></span>**Inleiding**

Cisco iSCSI-stuurprogramma's, die op de server aanwezig zijn, zijn een belangrijk onderdeel van een iSCSI-oplossing. Deze iSCSI-stuurprogramma's onderscheppen SCSI-interface (Small Computer System Interface), kapselen deze in IP-pakketten in en sturen deze opnieuw naar Cisco SN 5420, Cisco SN 5428, Cisco SN 5428-2 of Cisco MDS/IPS-8.This document biedt voorbeeldconfiguraties voor de HP-UX iSCSI-host naar SN 5428.

## <span id="page-0-1"></span>Voorwaarden

## <span id="page-0-2"></span>Vereisten

Zorg er voordat u deze configuratie probeert voor dat u aan deze vereisten voldoet:

- Installeer het iSCSI-stuurprogramma dat compatibel is met uw HP-UX versie. De meest recente versie van het stuurprogramma is te vinden op de downloadpagina van [Cisco iSCSI](//www.cisco.com/cgi-bin/tablebuild.pl/sn5420-scsi) driver [\(alleen geregistreerde](//tools.cisco.com/RPF/register/register.do) klanten) op Cisco.com. Het bestand README.txt is in het zipbestand (tar) van het stuurprogramma opgenomen. LEZEN bevat informatie over de licentieovereenkomst, de installatie- en configuratie-instructies van de bestuurder, en een technisch overzicht van de bestuurdersarchitectuur.
- De systeemvereisten en de patchvereisten worden beschreven in het gedeelte

Systeemvereisten van het [Cisco iSCSI-stuurprogramma voor HP-UX release Notes.](//www.cisco.com/univercd/cc/td/doc/product/sn5000/sn5400/iscsidrv/hpux/index.htm)

### <span id="page-1-0"></span>Gebruikte componenten

De informatie in dit document is gebaseerd op de volgende software- en hardware-versies:

 $\bullet$  HP-UX 9000/800 A500 server met twee processors. $\mathsf{N}.\mathsf{B}.\mathsf{:}$  In dit laboratorium is er geen afzonderlijke Ethernet-adapter voor iSCSI en is de adapter in gebruik 100 Mb. In een realistische omgeving hebt u een afzonderlijke Gigabit Ethernet (GE) adapter(s) als uw iSCSIinitiator(en).

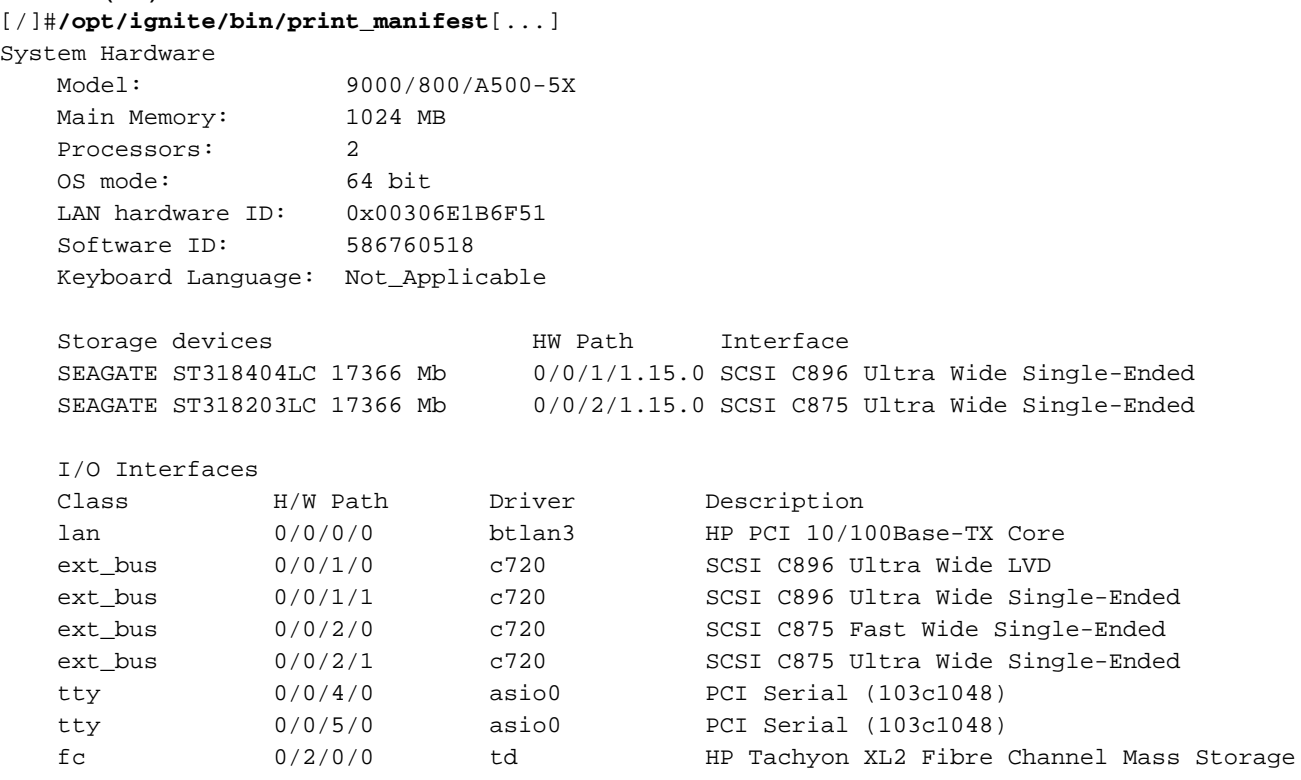

```
Adapter
```

```
Installed Software
```
Your system was installed with HP-UX version B.11.00.

 Your system has the following software products installed and configured on the system disk drive(s).

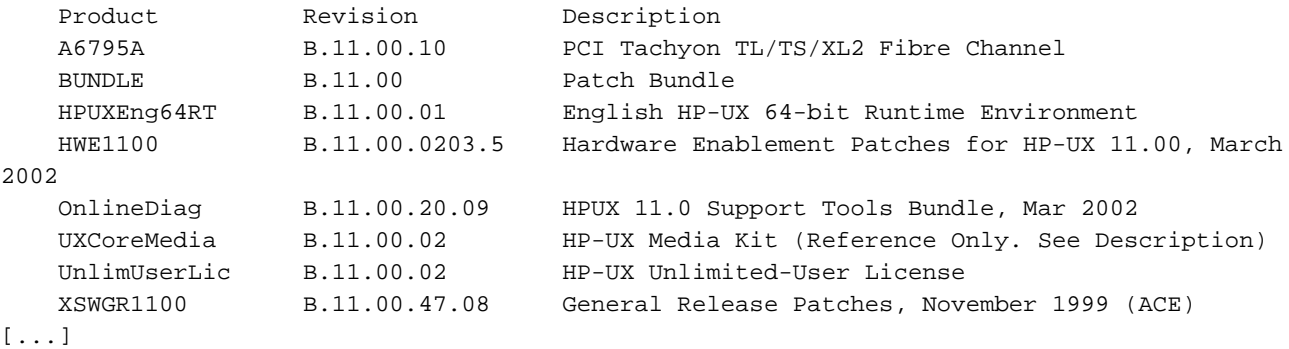

• Cisco iSCSI driver 3.3.3 voor HP-UX is gebruikt. Aanbevolen wordt om ook (ten minste) het laatste stabiele Protocol voor adresresolutie (ARPA) te installeren Cumulatieve Patch van HP. Toen dit document geschreven werd, was dit PHNE\_28538. Dit stopcontact heeft verschillende afhankelijkheden, zodat u ze zo en wanneer nodig moet installeren.Ga voor

meer installatie-informatie naar de officiële [HP Support Site](http://www1.itrc.hp.com/service/index.do?admit=-682735245+1106124676332+28353475) (alleen [geregistreerde](//tools.cisco.com/RPF/register/register.do) klanten).

```
[/]# swlist
# Initializing...
# Contacting target "ape"...
#
# Target: ape:/
#
#
# Bundle(s):
#
 A6795A B.11.00.10 PCI Tachyon TL/TS/XL2 Fibre Channel
BUNDLE B.11.00 Patch Bundle
 HPUXEng64RT B.11.00.01 English HP-UX 64-bit Runtime Environment
  HWE1100 B.11.00.0203.5 Hardware Enablement Patches for HP-UX 11.00,
March 2002
  OnlineDiag B.11.00.20.09 HPUX 11.0 Support Tools Bundle, Mar 2002
  QPK1100 B.11.00.56.5 Quality Pack for HP-UX 11.00, March 2002
  UXCoreMedia B.11.00.02 HP-UX Media Kit (Reference Only. See
Description)
  UnlimUserLic B.11.00.02 HP-UX Unlimited-User License
  XSWGR1100 B.11.00.47.08 General Release Patches, November 1999 (ACE)
#
# Product(s) not contained in a Bundle:
#
  ISCSI 3.3.3 ISCSI software
  bison 1.875 bison
 flex 2.5.4a flex
  gcc 3.2.3 gcc
 gettext 0.11.5 gettext
 less 376 less
  libiconv 1.9 libiconv
 make 3.80 make
 ncurses 5.2 ncurses
 termcap 1.3.1 termcap
 zsh4.0.7 zsh
[/]# swlist BUNDLE
# Initializing...
# Contacting target "ape"...
#
# Target: ape:/
#
# BUNDLE B.11.00 Patch Bundle
  BUNDLE.PHCO_23651 1.0 fsck_vxfs(1M) cumulative patch
  BUNDLE.PHKL_28496 1.0 SCSI IO Subsystem Cumulative Patch
  BUNDLE.PHKL_27980 1.0 VxFS 3.1 cumulative patch: CR_EIEM
  BUNDLE.PHKL_22840 1.0 IDS/9000; syscalls related to file/socket
  BUNDLE.PHCO_28505 1.0 user/group(add/mod/del)(1M) cumulative patch
  BUNDLE.PHKL_28150 1.0 LVM Cumulative Patch w/Performance Upgrades
  BUNDLE.PHNE_28538 1.0 cumulative ARPA Transport patch
  BUNDLE.PHNE_28143 1.0 LAN product cumulative patch
  BUNDLE.PHNE_27902 1.0 Cumulative STREAMS Patch
 BUNDLE.PHKL_29434 1.0 POSIX AIO; qetdirentries; MVFS; rcp; mmap/IDS;
  BUNDLE.PHKL_28766 1.0 Probe,IDDS,PM,VM,PA-8700,AIO,T600,FS,PDC,CLK
  BUNDLE.PHKL_28004 1.0 Fibre Channel Mass Storage Driver Patch
  BUNDLE.PHKL_27729 1.0 ioscan -u incorrect display (kernel patch).
```
 BUNDLE.PHKL\_24187 1.0 ioscan performance gain for SCSI Subsystem BUNDLE.PHKL\_24165 1.0 Kernel Patch For "ioscan -k" Performance BUNDLE.PHKL\_23409 1.0 NFS, Large Data Space, kernel memory leak

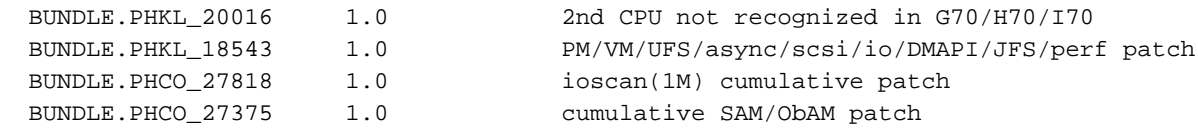

#### Cisco MDS 9216 met softwareversie 1.2(1a). ●

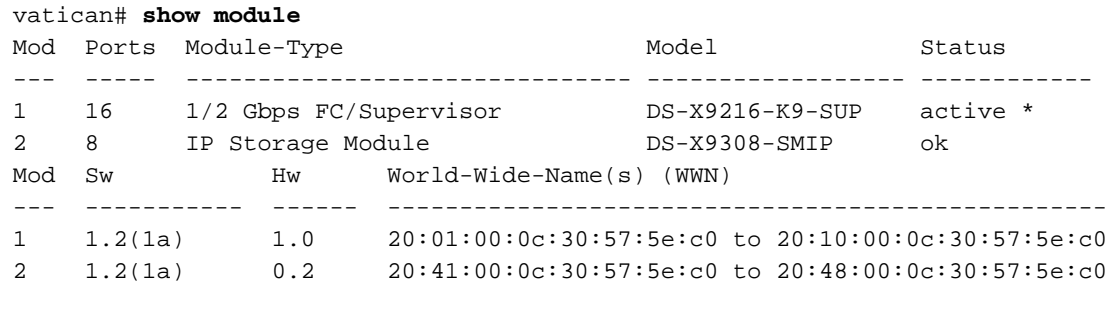

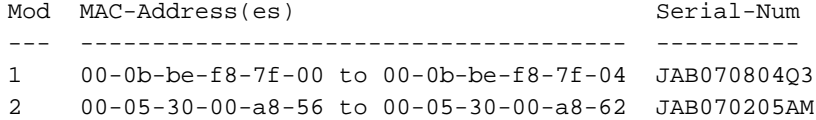

\* this terminal session

#### vatican# **show version**

Cisco Storage Area Networking Operating System (SAN-OS) Software TAC support: http://www.cisco.com/tac Copyright (c) 2002-2003 by Cisco Systems, Inc. All rights reserved. The copyright for certain works contained herein are owned by Andiamo Systems, Inc. and/or other third parties and are used and distributed under license.

#### Software

 BIOS: version 1.0.8 loader: version 1.1(2) kickstart: version 1.2(1a) system: version 1.2(1a) BIOS compile time: 08/07/03 kickstart image file is: bootflash:/k121a kickstart compile time: 9/1/2003 17:00:00 system image file is: bootflash:/s121a system compile time: 9/1/2003 17:00:00 Hardware RAM 963108 kB bootflash: 500736 blocks (block size 512b) slot0: 0 blocks (block size 512b) vatican uptime is 1 days 6 hours 17 minute(s) 25 second(s) Last reset at 955065 usecs after Wed Sep 10 08:13:50 2003 Reason: Reset Requested by CLI command reload System version: 1.1(2)

De informatie in dit document is gebaseerd op de apparaten in een specifieke laboratoriumomgeving. Alle apparaten die in dit document worden beschreven, hadden een opgeschoonde (standaard)configuratie. Als uw netwerk live is, moet u de potentiële impact van elke opdracht begrijpen.

### <span id="page-3-0"></span>**Conventies**

De Cisco MDS 9000 die in dit document wordt gebruikt, verwijst naar een product van Fibre

Channel (FC)-switch in de MDS 9000-reeks (MDS 9506, MDS 9509, MDS 9216). Het snijpad van Cisco Inbraakpreventiesysteem (IPS) verwijst naar IP-opslagservicesmodule. Raadpleeg [Cisco](//www.cisco.com/en/US/tech/tk801/tk36/technologies_tech_note09186a0080121ac5.shtml) [Technical Tips Conventions](//www.cisco.com/en/US/tech/tk801/tk36/technologies_tech_note09186a0080121ac5.shtml) (Conventies voor technische tips van Cisco) voor meer informatie over documentconventies.

## <span id="page-4-0"></span>Achtergrondinformatie

De module Cisco Inbraakpreventiesysteem (IPS) biedt IP-hosts toegang tot Fibre Channel (FC) opslagapparaten. De IPS-module is DS-X9308-SMIP. Dit biedt transparante SCSI-routing. IPhosts die gebruik maken van iSCSI-protocol kan op transparante wijze toegang krijgen tot iSCSIdoelstellingen op het FC-netwerk De IP-host stuurt SCSI-opdrachten die zijn ingekapseld in iSCSI Protocol Data Units (PDU's) naar een MDS 9000 IPS-poort via een TCP/IP-verbinding. Op de IPSmodule wordt connectiviteit geboden in de vorm van GE-interfaces die correct zijn geconfigureerd. Met de IPS-module kunt u virtuele iSCSI-doelstellingen maken en deze in kaart brengen naar fysieke FC-doelen die in de FC SAN's beschikbaar zijn. Het presenteert de FC doelstellingen aan IP gastheren alsof de fysieke doelstellingen aan het IP netwerk verbonden waren.

Bij elke iSCSI-host die toegang tot opslag via de IPS-module vereist, moet een compatibel iSCSIstuurprogramma worden geïnstalleerd. Dankzij het iSCSI-protocol kan het iSCSI-stuurprogramma een iSCSI-host verzenden via een IP-netwerk. Vanuit het perspectief van een hostbesturingssysteem lijkt het iSCSI-stuurprogramma een SCSI-transportstuurprogramma te zijn, vergelijkbaar met een FC-stuurprogramma voor een perifeer kanaal in de host. Vanuit het perspectief van het opslagapparaat, verschijnt elke IP-host als een FC-host. Routing SCSI van de IP-host naar het FC-opslagapparaat bestaat uit deze hoofdacties:

- iSCSI-verzoeken en -reacties via een IP-netwerk tussen hosts en de IPS-module transporteren
- Routing SCSI-verzoeken en reacties tussen hosts op een IP-netwerk en het FC-● opslagapparaat (converteren van iSCSI naar FCP en FCP naar iSCSI). Deze routing wordt uitgevoerd door de IPS-module.
- FCP-verzoeken of -reacties verzenden tussen de IPS-module en FC-opslagapparaten

De IPS-module importeert geen FC-doelstellingen standaard voor iSCSI. Ofwel dynamische of statische mapping moet worden geconfigureerd voordat de IPS-module FC-doelstellingen beschikbaar maakt voor iSCSI-initiators. Wanneer beide zijn ingesteld, hebben de in kaart gebrachte FC-doelen een geconfigureerde naam. Dit document geeft een voorbeeld van statische mapping. Bij dynamische plattegronden wordt elke keer dat de iSCSI-host zich verbindt met de IPS-module een nieuwe FC N-poort gecreëerd en kunnen de WWN's en WWN's die voor deze Npoort zijn toegewezen, verschillen. Gebruik de statische kaartmethode als u dezelfde WWNs en WWNs voor de iSCSI-host moet verkrijgen telkens wanneer deze met de IPS-module wordt verbonden. Statische mapping kan worden gebruikt op de IPS-module voor toegang tot intelligente FC-opslagarrays met LUN-mapping (toegangscontrole en logische eenheden) en maskerende configuraties op basis van de WWN's of nWWN's van de initiator.

U kunt de toegang tot elk statistisch in kaart gebracht iSCSI-doel controleren door een specifieke lijst te maken van IPS-poorten waarop het doel wordt geadverteerd en door een lijst te maken met iSCSI-initiatorknoopnamen die toegang tot dit doel hebben. Op FC zoning-gebaseerde toegangscontrole en op iSCSI gebaseerde toegangscontrole zijn de twee mechanismen waardoor toegangscontrole voor iSCSI kan worden geboden. Beide methoden kunnen gelijktijdig worden gebruikt. In deze configuratie is de standaardindeling voor specifieke VSAN's toegestaan. IPSmodules gebruiken zowel op iSCSI-knooppunt gebaseerde als op FC-indeling gebaseerde toegangscontrolelijsten om toegangscontrole tijdens de creatie van iSCSI-sessies af te dwingen.

- iSCSI-detectie: Wanneer een iSCSI-host een iSCSI-ontdekkingssessie en vragen voor alle iSCSI-doelstellingen creëert, retourneert de IPS-module alleen de lijst met iSCSI-doelen die deze iSCSI-host mag benaderen op basis van het toegangscontrolebeleid.
- iSCSI-sessies: Wanneer een IP-host een iSCSI-sessie initieert, verifieert de IPS-module of het gespecificeerde iSCSI-doel (in het sessielinlogverzoek) een statisch in kaart gebracht doel is, en indien dit waar is, verifieert zij of de iSCSI-knoopnaam van de IP-host het doel mag bereiken. Als de IP-host geen toegang heeft, wordt de inlognaam ervan afgewezen.

De IPS module maakt dan een FC virtuele N poort (de N poort kan al bestaan) voor deze IP host en doet een FC name server query voor de FCID van het FC target-WWN dat door de IP-host wordt benaderd. Het gebruikt de pWWN van de IP-host virtuele N-poort als de zoekopdracht van de nameserver. Zodoende doet de naamserver een zone-handhavingsvraag voor de pWWN en reageert de query. Als de FCID door de naamserver wordt teruggegeven, wordt de iSCSI-sessie geaccepteerd. Anders wordt de inlogaanvraag afgewezen.

## <span id="page-5-0"></span>**Configureren**

In dit gedeelte krijgt u de informatie om de MDS 9216 en Cisco iSCSI-stuurprogramma voor Linux te configureren.

N.B.: Als u aanvullende informatie wilt vinden over de opdrachten die in dit document worden gebruikt, gebruikt u de [Cisco MDS 9000-reeks](//www.cisco.com/en/US/customer/products/hw/ps4159/ps4358/prod_command_reference_list.html) en de [Cisco MDS 9000 Series](//www.cisco.com/en/US/customer/products/hw/ps4159/ps4358/prod_command_reference_list.html) [softwareconfiguratiegids](//www.cisco.com/en/US/customer/products/hw/ps4159/ps4358/prod_command_reference_list.html).

### <span id="page-5-1"></span>**Netwerkdiagram**

Dit document gebruikt de netwerkinstellingen die in dit diagram worden weergegeven:

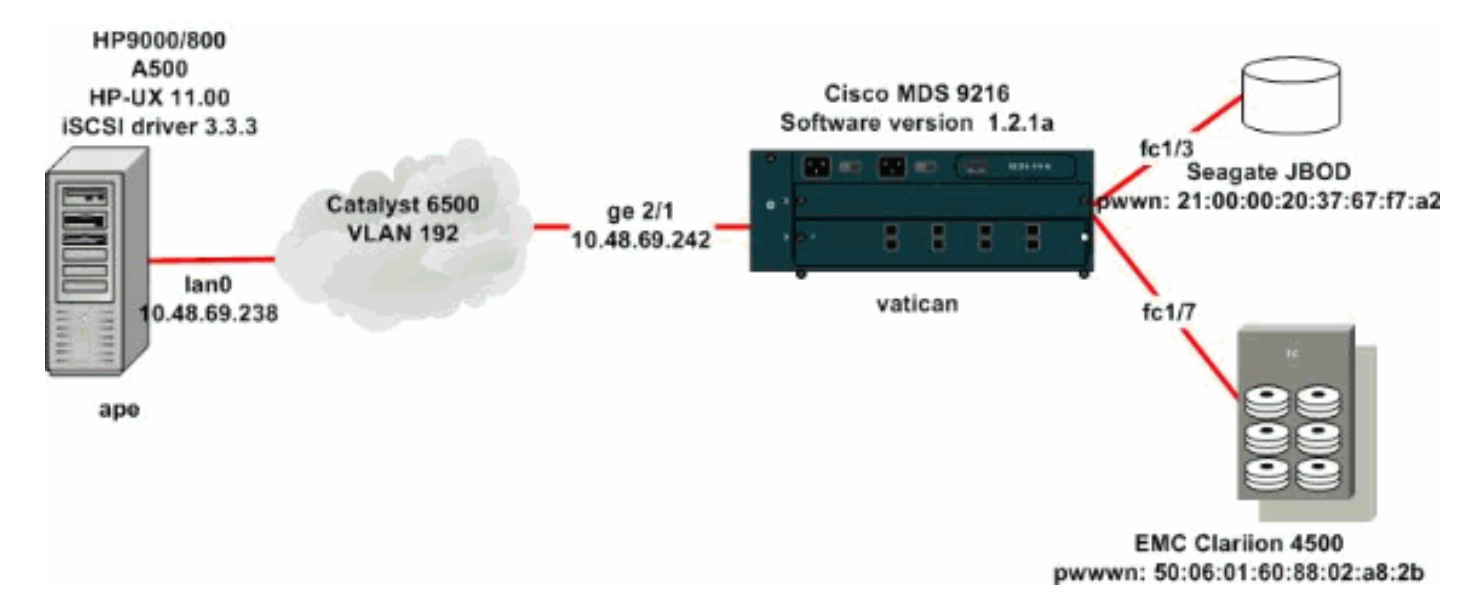

## <span id="page-5-2"></span>**Configuraties**

Dit document gebruikt de configuraties die hier worden weergegeven:

- April (HP 9000/800 A500 HP-UX 11.00)
- Vaticaan (MDS 9216)

April (HP 9000/800 A500 HP-UX 11.00)

On the HP-UX host only the file /etc/iscsi.conf has to be modified: [/]# **cat /etc/iscsi.conf** # iSCSI configuration file - see iscsi.conf(4) # DiscoveryAddress Settings # ------------------------- # Add "DiscoveryAddress=xxx" entries for each iSCSI router instance. # The driver attempts to discover iSCSI targets at that address # and make as many targets as possible available for use. # 'xxx' can be an IP address or a hostname. A TCP port number can be # specified by appending a colon and the port number to the address. # All entries have to start in column one and must not contain any # whitespace. # # Example: # # DiscoveryAddress=scsirouter1 DiscoveryAddress=10.48.69.242 !--- Configure the IP address of the GE interface that acceps iSCSI request from your host. # The DiscoveryAddress Settings can take following entry. # # 1) Authentication Settings # 2) ConnectionTimeout Settings !--- Other required driver parameters could be changed in the iscsi.conf file. ...... [/]# **cat /etc/iscsi.bindings** # iSCSI bindings, file format version 1.0. # NOTE: this file is automatically maintained by the iSCSI daemon. # You do not need to edit this file under most circumstances. # If iSCSI targets in this file have been permanently deleted, you # may wish to delete the bindings for the deleted targets. # # **Format:** # bus target iSCSI # id id TargetName # [...] 0 10 seagate 0 11 spa-vt *!--- The iSCSI driver discovery daemon process looks up each discovered !--- target in the /etc/iscsi.bindings file. If an entry exists in the file for the target, !--*

*- the corresponding SCSI target ID is assigned to the target. If no entry !--- exists for the target, the smallest available SCSI target ID is assigned !--- and an entry is written to the /etc/iscsi.bindings file for this target. !--- Note that the /etc/iscsi.bindings file permanently contains entries !--- for all iSCSI targets ever logged into from this host. If a target is !--- no longer available to a host, you can manually edit the file and remove !--- entries so that the obsolete target no longer consumes a SCSI target ID. !--- If you know the iSCSI target name of a target in advance, and you want !--- it to be assigned a particular SCSI target ID, you can add an entry !--- manually. You must stop the iSCSI driver before editing the !--- /etc/iscsi.bindings file. The maximum number of targets is 14. !--- Enter [/]#***/sbin/init.d/iscsi** start to manually start the iSCSI driver.

*!--- Enter [/]#***/sbin/init.d/iscsi** stop to manually stop the iSCSI driver.

#### Vaticaan (Cisco MDS 9216)

*!--- If you are starting from the factory default configuration, you !--- need to setup the IP address and mask of the management interface. !--- This would normally be done during the initial setup* . interface mgmt0 ip address 10.48.69.156 255.255.255.192 *!--- In this configuration example, all the iSCSI targets are in a single vsan* . vsan database vsan 1016 vsan 1016 interface fc1/3 vsan 1016 interface fc1/7 *!--- These are the boot variables.* boot system bootflash:/s111a boot kickstart bootflash:/k111a # Simple IP configuration ip domain-name cisco.com ip name-server 144.254.10.123 ip default-gateway 10.48.69.129 *!--- Declare that the iSCSI initiator with the IP address of the host.* # It belongs to the vsan of our choice iscsi authentication none iscsi initiator ip-address 10.48.69.238 vsan 1016 *!--- Define the first virtual target, it is a JBOD. Identify the target !--- by its pWWN, advertise it on a GE interface, and allow access to the initiator.* iscsi virtual-target name seagate pWWN 21:00:00:20:37:67:f7:a2 advertise interface GigabitEthernet2/1 initiator ip address 10.48.69.238 permit *!--- The second target is a Clariion disk array. Since the maximum LUN number that you !--- can have under HP-UX without additional software is 7, define a mapping from FC LUN numbers !-- to the iSCSI LUN numbers you are going to present to the host.* iscsi virtual-target name spa-vt pWWN 50:06:01:60:88:02:a8:2b fc-lun 0020 iscsi-lun 0003 pWWN 50:06:01:60:88:02:a8:2b fc-lun 0021 iscsi-lun 0004 advertise interface GigabitEthernet2/1 initiator ip address 10.48.69.238 permit *!--- Permit access to the targets on the FC level. Create a simple zone configuration to do this. !--- Alternatively, you could have simply set the default zoning policy in vsan 1016 to permit.* zone name jbod vsan 1016 member pwwn 21:00:00:20:37:67:f7:a2 member symbolic-nodename 10.48.69.238 zone name spa vsan 1016 member pwwn 50:06:01:60:88:02:a8:2b member symbolic-nodename 10.48.69.238 zoneset name iscsidoc vsan 1016 member jbod

```
member spa zoneset activate name iscsidoc vsan 1016 !---
Set the IP address and mask of the GE interface and
enable it. interface GigabitEthernet2/1 ip address
10.48.69.242 255.255.255.192 iscsi authentication none
no shutdown # Lastly we bring up the iSCSI interface up
interface iscsi2/1 no shutdown
```
## <span id="page-8-0"></span>Verifiëren

Deze sectie verschaft informatie die u kunt gebruiken om te bevestigen dat uw configuratie correct werkt en probleemoplossing voor het geval u problemen opmerkt.

Bepaalde show opdrachten worden ondersteund door de [Opdrachtplanningtool](//tools.cisco.com/Support/CLILookup/cltSearchAction.do) (alleen [geregistreerde](//tools.cisco.com/RPF/register/register.do) klanten), waarmee u een analyse van show-opdrachtoutput kunt bekijken.

### <span id="page-8-1"></span>HP-UX host-opdrachten

- netstat-n of lsof-lof verifieert de TCP verbindingen.
- iscsi-ls-toont de apparaten die momenteel beschikbaar zijn.
- dmesg verzamelt diagnostische berichten.

### <span id="page-8-2"></span>MDS/IPS-8 opdrachten

- toon zone—geeft zone informatie weer.
- Flogi database weergeven—geeft informatie over FLOGI server weer.
- FCns database-displays Naam Server informatie voor een specifiek VSAN
- vsan lidmaatschap tonen—geeft interfaceinformatie voor verschillende VSAN's weer.
- TISCSI-geeft verschillende iSCSI-informatie weer.
- toon IPS toont verschillende informatie over IP diensten.
- SCSI-target-tonen SCSI-apparaten voor specifieke VSAN's (voor het in kaart brengen van FC-LUN's aan iSCSI-LUN's).
- toon interface-toont informatie over verschillende interfaces.
- Toon ip route-toont IP routeinformatie.

## <span id="page-8-3"></span>Problemen oplossen

Deze sectie bevat informatie waarmee u problemen met de configuratie kunt oplossen.

Hier vindt u informatie over probleemoplossing die relevant is voor deze configuratie:

- Informatie van Ape (HP 9000/800 A500 HP-UX 11.00)
- Informatie over Vaticaan (MDS 9216)
- Fabric Manager- en apparaatbeheer

```
April (HP 9000/800 A500 HP-UX 11.00)
```

```
# /sbin/init.d/iscsi stop
 Waiting for iscsid to terminate .....
 Waiting for iscsid to terminate .....
 Waiting for iscsid to terminate .....
```
Waiting for iscsid to terminate .... Waiting for iscsi\_[tr]x\_threads to terminate ..... [/]# **/sbin/init.d/iscsi start** Number of indices in scsi\_isc table used by System: 5 Index used by iSCSI controller: 255 Number of free indices: 251 [/]# **netstat -n | grep** *'10.48.69.242'* tcp 0 0 10.48.69.238.49501 10.48.69.242.3260 ESTABLISHED tcp 0 0 10.48.69.238.49500 10.48.69.242.3260 ESTABLISHED tcp 0 0 10.48.69.238.49499 10.48.69.242.3260 ESTABLISHED !--- If you have lsof, you can also try the following: [/]# **lsof -i @10.48.69.242** COMMAND PID USER FD TYPE DEVICE SIZE/OFF NODE NAME iscsid 2836 root 1u inet 0x41aa9268 0t1300 TCP ape.cisco.com:49499->10.48.69.242:3260 (ESTABLISHED) !--- Note that ioscan does not report iSCSI devices. To see the list !--- of available iSCSI devices from the host, issue the **iscsi-ls** command. [/]# **iscsi-ls -l** ######################################################## ##### TARGET NAME = seagate  $TARGET ID$  = 10 ADDRESS = 10.48.69.242:3260,128 STATUS = CONNECTED 10.48.69.238:49501 <-> 10.48.69.242:3260 9/19/2003 15:40:42 SESSION = ISID 00023d000001 TSID 80 LUN 0 = DISK c255t10d0 'SEAGATE ST318203FC 0004' BLOCKS : 35566479 BLOCKSIZE : 512 CAPACITY : 17366.00MB ######################################################## #####  $TARGE$  NAME = spa-vt  $TARGET ID = 11$ ADDRESS = 10.48.69.242:3260,128 STATUS = CONNECTED 10.48.69.238:49500 <-> 10.48.69.242:3260 9/19/2003 15:40:42 SESSION = ISID 00023d000001 TSID 80 LUN 4 = DISK c255t11d4 'DGC RAID 1 0632' BLOCKS : 6291419 BLOCKSIZE : 512 CAPACITY : 3071.00MB LUN 3 = DISK c255t11d3 'DGC RAID 1

```
0632'
                    BLOCKS : 10485607 BLOCKSIZE : 512
CAPACITY : 5119.00MB
 !--- To see detailed statistics for currently
established iSCSI sessions, use this:
 [/]# iscsi-ls -c
########################################################
#####
 TARGET NAME = seagate
 TARGET ID = 10
 ADDRESS = 10.48.69.242:3260,128
 STATUS = CONNECTED 10.48.69.238:49501 <->
10.48.69.242:3260
                   9/19/2003 15:40:42
  SESSION = ISID 00023d000001 TSID 80
  InitialR2T = Yes
  FirstBurstLength = 262144 Bytes
  MaxBurstLength = 16776192 Bytes
 Header Digest = 1
 Data Digest = 1Login Timeout = 15 Seconds
 Auth Timeout = 45 Seconds
 Active Timeout = 5 Seconds
 Idle Timeout = 60 Seconds
 Ping Timeout = 5 Seconds
########################################################
#####
 TARGET NAME = spa-vt
 TARGET ID = 11 ADDRESS = 10.48.69.242:3260,128
  STATUS = CONNECTED 10.48.69.238:49500 <->
10.48.69.242:3260
                  9/19/2003 15:40:42
  SESSION = ISID 00023d000001 TSID 80
  InitialR2T = Yes
  FirstBurstLength = 262144 Bytes
  MaxBurstLength = 16776192 Bytes
 Header Digest = 1Data Digest = 1Login Timeout = 15 Seconds
 Auth Timeout = 45 Seconds
 Active Timeout = 5 Seconds
 Idle Timeout = 60 Seconds
 Ping Timeout = 5 Seconds
 !--- Here are some of the entries you can expect to
find in the syslog: [/]# dmesg
 [...]
 iSCSI: session 0x4179b000 target 11 accepted the
preferred value (None) DataDigest=CRC32C
 iSCSI: session 0x41a64800 target 10 accepted the
preferred value (None) DataDigest=CRC32C
 iSCSI: Direct Access Device found at lun 3 on target 11
        Vendor Id : DGC
       Product Id: RAID 1 Product
Rev: 0632
 iSCSI: Direct Access Device found at lun 0 on target 10
        Vendor Id : SEAGATE
       Product Id: ST318203FC Product
Rev: 0004
```

```
 iSCSI: Direct Access Device found at lun 4 on target 11
         Vendor Id : DGC
        Product Id: RAID 1 Product
Rev: 0632
 iSCSI: iscsi_recv_cmd: session (0x4179b000)
recv_cmd(sc) (0x41844800), Cmd 0x25, status 0x2,
           senselen 18, sense key 06, ASC/ASCQ 29/00,
task (0x40718b00) to (host 255 target 11 lun 3),
           TargetAlias spa-vt
        Sense 70000600 0000000a 00000000 29000000 0000
READ_CAPACITY result = 0x2 Target = 0xb LUN = 0x3 iSCSI: iscsi_recv_cmd: task (0x40718b00) itt 9 to (host
255 target 11 lun 3), Cmd 0x25,
          U(Overflow/Underflow) underflow, received
0(task->rxdata), residual 8, expected 8
 iSCSI: iscsi_recv_cmd: session (0x4179b000)
recv_cmd(sc) (0x41844800), Cmd 0x25, status 0x2,
senselen 18,
          sense key 06, ASC/ASCQ 29/00, task
(0x40718c00) to (host 255 target 11 lun 4), TargetAlias
spa-vt
        Sense 70000600 0000000a 00000000 29000000 0000
READ_CAPACITY result = 0x2 Target = 0xb LUN = 0x4 iSCSI: iscsi_recv_cmd: task (0x40718c00) itt 11 to
(host 255 target 11 lun 4), Cmd 0x25,
           U(Overflow/Underflow) underflow, received
0(task->rxdata), residual 8, expected 8
Informatie over Vaticaan (MDS 9216)
vatican# show zone status vsan 1016
 VSAN: 1016 default-zone: deny distribute: active only
Interop: Off
 Full Zoning Database :
     Zonesets:1 Zones:3 Aliases: 0
 Active Zoning Database :
     Name: iscsidoc Zonesets:1 Zones:3
 Status: Activation completed at Wed Sep 17 13:03:56
2003
 vatican# show zone active vsan 1016
 zone name jbod vsan 1016
  * fcid 0x7902e8 [pwwn 21:00:00:20:37:67:f7:a2]
  * fcid 0x790100 [symbolic-nodename 10.48.69.238]
 zone name spa vsan 1016
  * fcid 0x790104 [pwwn 50:06:01:60:88:02:a8:2b]
  * fcid 0x790100 [symbolic-nodename 10.48.69.238]
 zone name spb vsan 1016
  * fcid 0x790105 [pwwn 50:06:01:68:88:02:a8:2b]
 * fcid 0x790100 [symbolic-nodename 10.48.69.238]
 vatican# show flogi database vsan 1016
       -------------------------------------------------------
 --------------------
 INTERFACE VSAN FCID PORT NAME
NODE NAME
          -------------------------------------------------------
 --------------------
 fc1/3 1016 0x7902e8 21:00:00:20:37:67:f7:a2
```

```
20:00:00:20:37:67:f7:a2
 fc1/7 1016 0x790104 50:06:01:60:88:02:a8:2b
50:06:01:60:11:02:a8:2b
 fc1/11 1016 0x790105 50:06:01:68:88:02:a8:2b
50:06:01:60:11:02:a8:2b
 iscsi2/1 1016 0x790100 20:03:00:0c:30:57:5e:c2
20:02:00:0c:30:57:5e:c2
 Total number of flogi = 4.
 vatican# show fcns database vsan 1016
 VSAN 1016:
 -------------------------------------------------------
-------------------
FCID TYPE PWWN (VENDOR)
FC4-TYPE:FEATURE
   -------------------------------------------------------
-------------------
 0x790100 N 20:03:00:0c:30:57:5e:c2 (Cisco)
scsi-fcp:init isc..w
 0x790104 N 50:06:01:60:88:02:a8:2b (Clariion)
scsi-fcp:target
 0x790105 N 50:06:01:68:88:02:a8:2b (Clariion)
scsi-fcp:target
 0x7902e8 NL 21:00:00:20:37:67:f7:a2 (Seagate)
scsi-fcp:target
 Total number of entries = 4
 --- FCID 0X790100 is the virtual N port(HBA) for the
iSCSI host.
 vatican# show fcns database detail vsan 1016
 ------------------------
 VSAN:1016 FCID:0x790100
 ------------------------
 port-wwn (vendor) :20:03:00:0c:30:57:5e:c2 (Cisco)
 node-wwn :20:02:00:0c:30:57:5e:c2
 class :2,3
 node-ip-addr :10.48.69.238
 ipa :ff ff ff ff ff ff ff ff
 fc4-types:fc4_features:scsi-fcp:init iscsi-gw
 symbolic-port-name :
 symbolic-node-name :10.48.69.238
port-type :N
 port-ip-addr :0.0.0.0
 fabric-port-wwn :20:41:00:0c:30:57:5e:c0
 hard-addr :0x000000
 ------------------------
 VSAN:1016 FCID:0x790104
 ------------------------
 port-wwn (vendor) :50:06:01:60:88:02:a8:2b
(Clariion)
 node-wwn :50:06:01:60:11:02:a8:2b
class :3
 node-ip-addr :0.0.0.0
 ipa :ff ff ff ff ff ff ff ff
 fc4-types:fc4_features:scsi-fcp:target
 symbolic-port-name :
 symbolic-node-name :
 port-type :N
 port-ip-addr :0.0.0.0
 fabric-port-wwn :20:07:00:0c:30:57:5e:c0
hard-addr :0x000000
```
 ------------------------ VSAN:1016 FCID:0x790105 ----------------------- port-wwn (vendor) :50:06:01:68:88:02:a8:2b (Clariion) node-wwn :50:06:01:60:11:02:a8:2b class :3 node-ip-addr :0.0.0.0 ipa :ff ff ff ff ff ff ff ff fc4-types:fc4\_features:scsi-fcp:target symbolic-port-name : symbolic-node-name : port-type :N port-ip-addr :0.0.0.0 fabric-port-wwn :20:0b:00:0c:30:57:5e:c0 hard-addr :0x000000 ------------------------ VSAN:1016 FCID:0x7902e8 ----------------------- port-wwn (vendor) :21:00:00:20:37:67:f7:a2 (Seagate) node-wwn :20:00:00:20:37:67:f7:a2 class :3 node-ip-addr :0.0.0.0 ipa :ff ff ff ff ff ff ff ff fc4-types:fc4\_features:scsi-fcp:target symbolic-port-name : symbolic-node-name : port-type :NL port-ip-addr :0.0.0.0 fabric-port-wwn :20:03:00:0c:30:57:5e:c0 hard-addr :0x000000 Total number of entries = 4 vatican# **show iscsi initiator** iSCSI Node name is 10.48.69.238 iSCSI Initiator name: iqn.1987- 05.com.cisco.01.a06c4e2b8b247cadceb8af1a8474da1e iSCSI alias name: ape Node WWN is 20:02:00:0c:30:57:5e:c2 (dynamic) Member of vsans: 1016 Number of Virtual n\_ports: 1 Virtual Port WWN is 20:03:00:0c:30:57:5e:c2 (dynamic) Interface iSCSI 2/1, Portal group tag: 0x80 VSAN ID 1016, FCID 0x790100 vatican# **show iscsi initiator configured** iSCSI Node name is 10.48.69.238 Member of vsans: 1016 vatican# **show iscsi initiator detail** iSCSI Node name is 10.48.69.238 iSCSI Initiator name: iqn.1987- 05.com.cisco.01.a06c4e2b8b247cadceb8af1a8474da1e iSCSI alias name: ape Node WWN is 20:02:00:0c:30:57:5e:c2 (dynamic) Member of vsans: 1016 Number of Virtual n\_ports: 1 Virtual Port WWN is 20:03:00:0c:30:57:5e:c2

(dynamic) Interface iSCSI 2/1, Portal group tag is 0x80 VSAN ID 1016, FCID 0x790100 2 FC sessions, 2 iSCSI sessions iSCSI session details Target: spa-vt Statistics: PDU: Command: 10, Response: 10 Bytes: TX: 416, RX: 0 Number of connection: 1 TCP parameters Local 10.48.69.242:3260, Remote 10.48.69.238:49500 Path MTU: 1500 bytes Retransmission timeout: 300 ms Round trip time: Smoothed 62 ms, Variance: 3 Advertized window: Current: 256 KB, Maximum: 256 KB, Scale: 3 Peer receive window: Current: 576 KB, Maximum: 576 KB, Scale: 4 Congestion window: Current: 4 KB Target: seagate Statistics: PDU: Command: 4, Response: 4 Bytes: TX: 304, RX: 0 Number of connection: 1 TCP parameters Local 10.48.69.242:3260, Remote 10.48.69.238:49501 Path MTU: 1500 bytes Retransmission timeout: 300 ms Round trip time: Smoothed 62 ms, Variance: 3 Advertized window: Current: 256 KB, Maximum: 256 KB, Scale: 3 Peer receive window: Current: 576 KB, Maximum: 576 KB, Scale: 4 Congestion window: Current: 4 KB FCP Session details Target FCID: 0x790104 (S\_ID of this session: 0x790100) pWWN: 50:06:01:60:88:02:a8:2b, nWWN: 50:06:01:60:11:02:a8:2b Session state: LOGGED\_IN 1 iSCSI sessions share this FC session Target: spa-vt Negotiated parameters RcvDataFieldSize 1024 our\_RcvDataFieldSize 1392 MaxBurstSize 0, EMPD: FALSE Random Relative Offset: FALSE, Sequence-inorder: Yes Statistics: PDU: Command: 0, Response: 10 Target FCID: 0x7902e8 (S\_ID of this session: 0x790100) pWWN: 21:00:00:20:37:67:f7:a2, nWWN: 20:00:00:20:37:67:f7:a2 Session state: LOGGED\_IN 1 iSCSI sessions share this FC session Target: seagate Negotiated parameters

```
 RcvDataFieldSize 1392 our_RcvDataFieldSize
1392
              MaxBurstSize 0, EMPD: FALSE
              Random Relative Offset: FALSE, Sequence-in-
order: Yes
            Statistics:
              PDU: Command: 0, Response: 4
 vatican# show iscsi initiator iscsi-session detail
  iSCSI Node name is 10.48.69.238
      iSCSI Initiator name: iqn.1987-
05.com.cisco.01.a06c4e2b8b247cadceb8af1a8474da1e
      iSCSI alias name: ape
      Node WWN is 20:02:00:0c:30:57:5e:c2 (dynamic)
      Member of vsans: 1016
      Number of Virtual n_ports: 1
      Virtual Port WWN is 20:03:00:0c:30:57:5e:c2
(dynamic)
        Interface iSCSI 2/1, Portal group tag is 0x80
        VSAN ID 1016, FCID 0x790100
        2 FC sessions, 2 iSCSI sessions
        iSCSI session details
          Target: spa-vt
            Statistics:
              PDU: Command: 10, Response: 10
              Bytes: TX: 416, RX: 0
              Number of connection: 1
            TCP parameters
              Local 10.48.69.242:3260, Remote
10.48.69.238:49500
              Path MTU: 1500 bytes
              Retransmission timeout: 300 ms
              Round trip time: Smoothed 62 ms, Variance:
2
              Advertized window: Current: 256 KB,
Maximum: 256 KB, Scale: 3
              Peer receive window: Current: 576 KB,
Maximum: 576 KB, Scale: 4
              Congestion window: Current: 4 KB
          Target: seagate
            Statistics:
              PDU: Command: 4, Response: 4
              Bytes: TX: 304, RX: 0
              Number of connection: 1
            TCP parameters
              Local 10.48.69.242:3260, Remote
10.48.69.238:49501
              Path MTU: 1500 bytes
              Retransmission timeout: 300 ms
              Round trip time: Smoothed 62 ms, Variance:
2
              Advertized window: Current: 256 KB,
Maximum: 256 KB, Scale: 3
              Peer receive window: Current: 576 KB,
Maximum: 576 KB, Scale: 4
              Congestion window: Current: 4 KB
 vatican# show iscsi initiator fcp-session detail
 iSCSI Node name is 10.48.69.238
      iSCSI Initiator name: iqn.1987-
05.com.cisco.01.a06c4e2b8b247cadceb8af1a8474da1e
      iSCSI alias name: ape
      Node WWN is 20:02:00:0c:30:57:5e:c2 (dynamic)
     Member of vsans: 1016
```

```
 Number of Virtual n_ports: 1
      Virtual Port WWN is 20:03:00:0c:30:57:5e:c2
(dynamic)
        Interface iSCSI 2/1, Portal group tag is 0x80
        VSAN ID 1016, FCID 0x790100
        2 FC sessions, 2 iSCSI sessions
        FCP Session details
          Target FCID: 0x790104 (S_ID of this session:
0x790100)
            pWWN: 50:06:01:60:88:02:a8:2b, nWWN:
50:06:01:60:11:02:a8:2b
            Session state: LOGGED_IN
            1 iSCSI sessions share this FC session
              Target: spa-vt
            Negotiated parameters
              RcvDataFieldSize 1024 our_RcvDataFieldSize
1392
              MaxBurstSize 0, EMPD: FALSE
              Random Relative Offset: FALSE, Sequence-in-
order: Yes
            Statistics:
              PDU: Command: 0, Response: 10
          Target FCID: 0x7902e8 (S_ID of this session:
0x790100)
            pWWN: 21:00:00:20:37:67:f7:a2, nWWN:
20:00:00:20:37:67:f7:a2
            Session state: LOGGED_IN
            1 iSCSI sessions share this FC session
              Target: seagate
            Negotiated parameters
              RcvDataFieldSize 1392 our_RcvDataFieldSize
1392
              MaxBurstSize 0, EMPD: FALSE
              Random Relative Offset: FALSE, Sequence-in-
order: Yes
            Statistics:
              PDU: Command: 0, Response: 4
 vatican# show iscsi virtual-target configured
  target: seagate
    * Port WWN 21:00:00:20:37:67:f7:a2
    === The "*" means you have both discovery and target
session. If there
 is no "*" in front of the pWWN, it means you only have
discovery session.
   Configured node
     No. of LU mapping: 1
       iSCSI LUN: 0000, FC LUN: 0000
     No. of advertised interface: 1
       GigabitEthernet 2/1
      No. of initiators permitted: 1
        initiator 10.48.69.238/32 is permitted
      all initiator permit is disabled
  target: spa-vt
    * Port WWN 50:06:01:60:88:02:a8:2b
      Secondary PWWN 50:06:01:68:88:02:a8:2b
      Configured node
      No. of LU mapping: 2
        iSCSI LUN: 0003, FC LUN: 0020
        iSCSI LUN: 0004, FC LUN: 0021
      No. of advertised interface: 1
        GigabitEthernet 2/1
      No. of initiators permitted: 1
        initiator 10.48.69.238/32 is permitted
```

```
 all initiator permit is disabled
  vatican# show iscsi stats iscsi 2/1
  iscsi2/1
     5 minutes input rate 16 bits/sec, 2 bytes/sec, 0
frames/sec
     5 minutes output rate 16 bits/sec, 2 bytes/sec, 0
frames/sec
     iSCSI statistics
       50932 packets input, 60370640 bytes
         Command 3659 pdus, Data-out 41069 pdus,
56533832 bytes, 2476 fragments
       output 115926 packets, 112863536 bytes
         Response 3374 pdus (with sense 206), R2T 1897
pdus
         Data-in 103999 pdus, 106404584 bytes
 vatican# show ips arp interface gigabitethernet 2/1
 Protocol Address Age (min) Hardware Addr
Type Interface
 Internet 10.48.69.200 0 0008.e21e.c7bc
ARPA GigabitEthernet2/1
 Internet 10.48.69.201 5 0202.3d30.45c9
ARPA GigabitEthernet2/1
 Internet 10.48.69.206 5 0202.3d30.45ce
ARPA GigabitEthernet2/1
 Internet 10.48.69.209 3 0202.3d30.45d1
ARPA GigabitEthernet2/1
 Internet 10.48.69.226 2 0060.08f6.bc1a
ARPA GigabitEthernet2/1
 Internet 10.48.69.229 4 0800.209e.edab
ARPA GigabitEthernet2/1
Internet  10.48.69.231  1  0002.b3c1.7dab
ARPA GigabitEthernet2/1
 Internet 10.48.69.233 0 0010.4200.7d5b
ARPA GigabitEthernet2/1
 Internet 10.48.69.238 0 0030.6e1b.6f51
ARPA GigabitEthernet2/1
 Internet 10.48.69.239 10 0030.6e1c.a00b
ARPA GigabitEthernet2/1
 Internet 10.48.69.241 0 000b.cdaf.b4c3
ARPA GigabitEthernet2/1
 Internet 10.48.69.248 4 0202.3d30.45f8
ARPA GigabitEthernet2/1
 Internet 10.48.69.252 1 0202.3d30.45fc
ARPA GigabitEthernet2/1
 Internet 10.10.2.28 7 0202.3d0a.021c
ARPA GigabitEthernet2/1
 vatican# show ips stats tcp interface gigabitethernet
2/1 detail
 TCP Statistics for port GigabitEthernet2/1
     TCP send stats
       261205 segments, 117757220 bytes
       140632 data, 51907 ack only packets
       2655 control (SYN/FIN/RST), 0 probes, 2639 window
updates
       63382 segments retransmitted, 90885612 bytes
       63382 retransmitted while on ethernet send queue,
1 packets split
       13327 delayed acks sent
     TCP receive stats
       249073 segments, 72669 data packets in sequence,
61525764 bytes in sequence
```
 2335 predicted ack, 68605 predicted data 0 bad checksum, 0 multi/broadcast, 0 bad offset 0 no memory drops, 0 short segments 4396 duplicate bytes, 205 duplicate packets 0 partial duplicate bytes, 0 partial duplicate packets 0 out-of-order bytes, 2625 out-of-order packets 0 packet after window, 0 bytes after window 0 packets after close 80504 acks, 117762158 ack bytes, 0 ack toomuch, 96274 duplicate acks 0 ack packets left of snd\_una, 7 non-4 byte aligned packets 54199 window updates, 0 window probe 6343 pcb hash miss, 709 no port, 6 bad SYN, 0 paws drops TCP Connection Stats 0 attempts, 2718 accepts, 2718 established 2716 closed, 15 drops, 0 conn drops 3 drop in retransmit timeout, 10 drop in keepalive timeout 0 drop in persist drops, 0 connections drained TCP Miscellaneous Stats 37062 segments timed, 41787 rtt updated 817 retransmit timeout, 1 persist timeout 22654 keepalive timeout, 22643 keepalive probes TCP SACK Stats 0 recovery episodes, 0 data packets, 0 data bytes 0 data packets retransmitted, 0 data bytes retransmitted 0 connections closed, 0 retransmit timeouts TCP SYN Cache Stats 2720 entries, 2718 connections completed, 0 entries timed out 0 dropped due to overflow, 2 dropped due to RST 0 dropped due to ICMP unreach, 0 dropped due to bucket overflow 0 abort due to no memory, 2 duplicate SYN, 183 no-route SYN drop 0 hash collisions, 0 retransmitted TCP Active Connections Local Address Remote Address State Send-Q Recv-Q 10.48.69.242:3260 10.48.69.238:49499 ESTABLISH 0 0 10.48.69.242:3260 10.48.69.238:49500 ESTABLISH 0 0 10.48.69.242:3260 10.48.69.238:49501 ESTABLISH 0 0 0.0.0.0:3260 0.0.0.0:0 LISTEN 0 0 vatican# **discover scsi-target local** discovery started vatican# **show scsi-target devices vsan 1016** ------------------------------------------------------- ------------------------- VSAN FCID PWWN VENDOR MODEL REV ------------------------------------------------------- ------------------------- 1016 0x790104 50:06:01:60:88:02:a8:2b DGC RAID 0 0632 1016 0x7902e8 21:00:00:20:37:67:f7:a2 SEAGATE

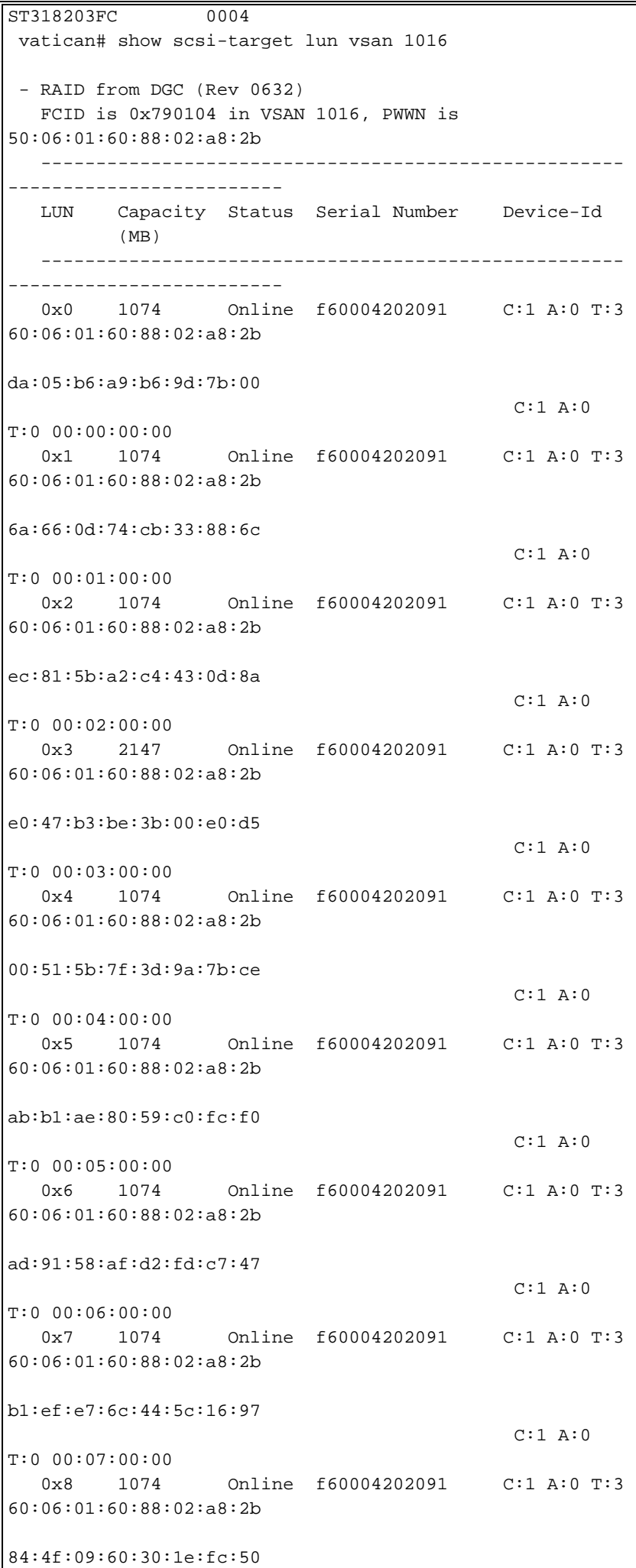

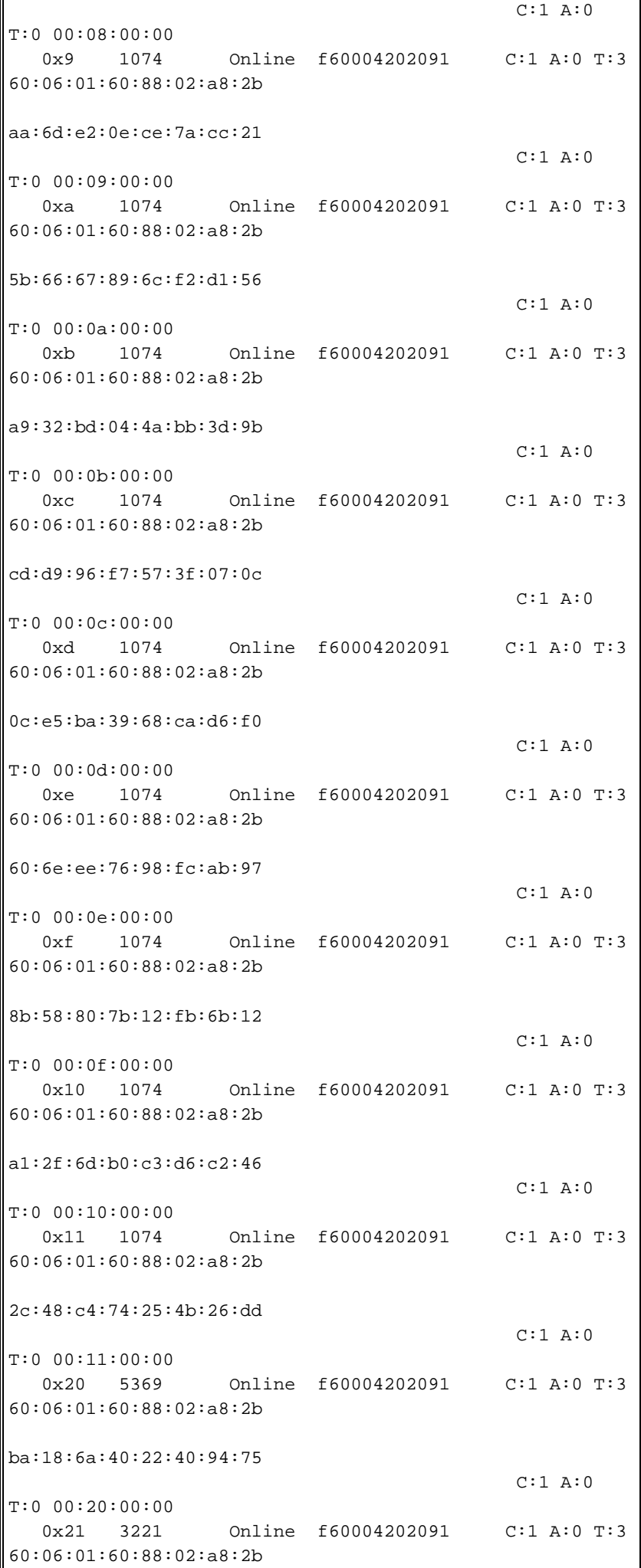

74:d2:42:9e:31:8d:ff:86 C:1 A:0 T:0 00:21:00:00 - ST318203FC from SEAGATE (Rev 0004) FCID is 0x7902e8 in VSAN 1016, PWWN is 21:00:00:20:37:67:f7:a2 ----------------------------------------------------- ------------------------- LUN Capacity Status Serial Number Device-Id (MB) ----------------------------------------------------- ------------------------- 0x0 18210 Online LRE8091500007039 C:1 A:0 T:3 20:00:00:20:37:67:f7:a2 vatican# **show interface iscsi 2/1** iscsi2/1 is up Hardware is GigabitEthernet Port WWN is 20:41:00:0c:30:57:5e:c0 Admin port mode is ISCSI Port mode is ISCSI Speed is 1 Gbps iSCSI initiator is identified by name Number of iSCSI session: 0, Number of TCP connection: 0 Configured TCP parameters Local Port is 3260 PMTU discover is enabled, reset timeout is 3600 sec Keepalive-timeout is 60 sec Minimum-retransmit-time is 300 ms Max-retransmissions 4 Sack is disabled Maximum allowed bandwidth is 500000 kbps Minimum available bandwidth is 500000 kbps Estimated round trip time is 10000 usec 5 minutes input rate 16 bits/sec, 2 bytes/sec, 0 frames/sec 5 minutes output rate 16 bits/sec, 2 bytes/sec, 0 frames/sec iSCSI statistics Input 50920 packets, 60370032 bytes Command 3659 pdus, Data-out 41069 pdus, 56533832 bytes fragments 2476 Output 115914 packets, 112862928 bytes Response 3374 pdus (with sense 206), R2T 1897 pdus Data-in 103999 pdus, 106404584 bytes vatican# **show interface gigabitethernet 2/1** GigabitEthernet2/1 is up Hardware is GigabitEthernet, address is 0005.3000.a85a Internet address is 10.48.69.242/26 MTU 1500 bytes Port mode is IPS Speed is 1 Gbps Beacon is turned off Auto-Negotiation is turned on iSCSI authentication: NONE

```
 5 minutes input rate 440 bits/sec, 55 bytes/sec, 0
frames/sec
     5 minutes output rate 80 bits/sec, 10 bytes/sec, 0
frames/sec
     850346 packets input, 127958119 bytes
       6488 multicast frames, 0 compressed
       0 input errors, 0 frame, 0 overrun 0 fifo
     289960 packets output, 201600774 bytes, 0 underruns
        0 output errors, 0 collisions, 0 fifo
        0 carrier errors
 vatican# show ip route
 Codes: C - connected, S - static
 Default gateway is 10.48.69.129
 C 10.48.69.192/26 is directly connected,
gigabitethernet2-1
 C 10.48.69.128/26 is directly connected, mgmt0
```
### <span id="page-22-0"></span>Fabric Manager- en apparaatbeheer

Deze sectie verschaft schermopnamen van MDS Fabric Manager 1.2(1a) en Apparaatbeheer 1.2(1a).

#### Topologische diagram van Fabric Manager

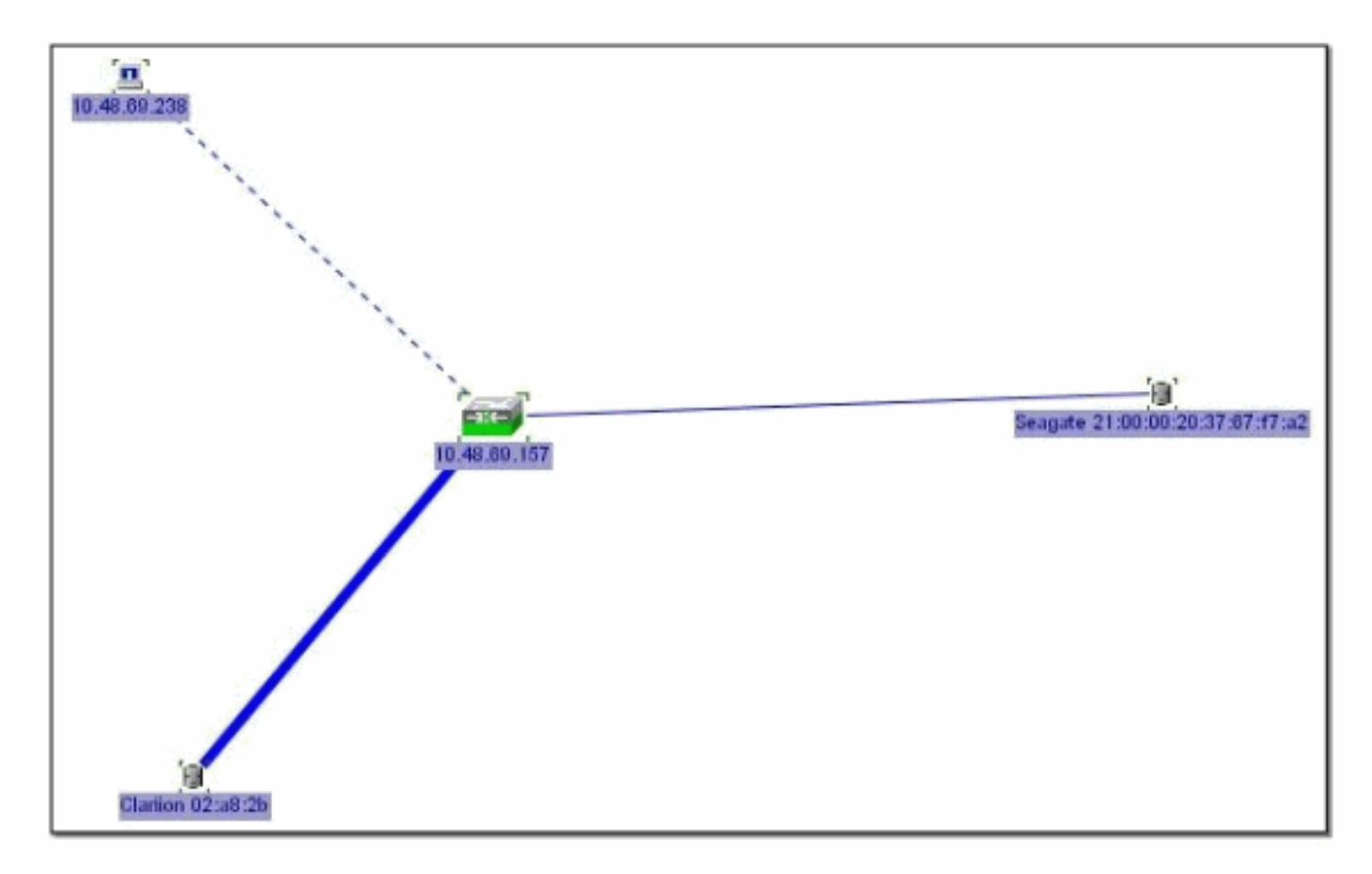

### Apparaatbeheer

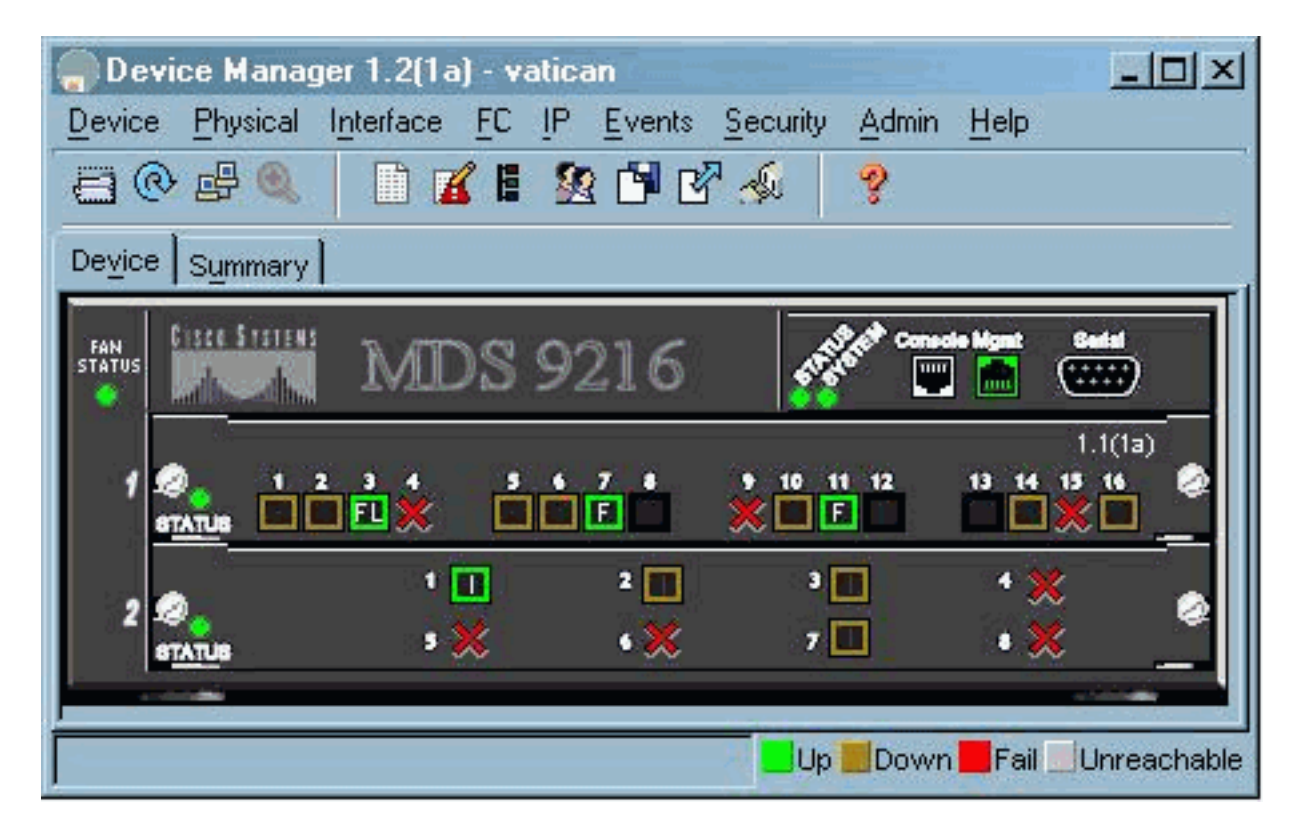

Selecteer FC- > LUN's in Apparaatbeheer om de WWN's, LUN-id's en de capaciteit van uw LUN's weer te geven.

 $\begin{tabular}{|c|c|} \hline \textbf{Discover} & \textbf{I~ergets} & \textbf{[LUNs]} \\ \hline \end{tabular}$ 

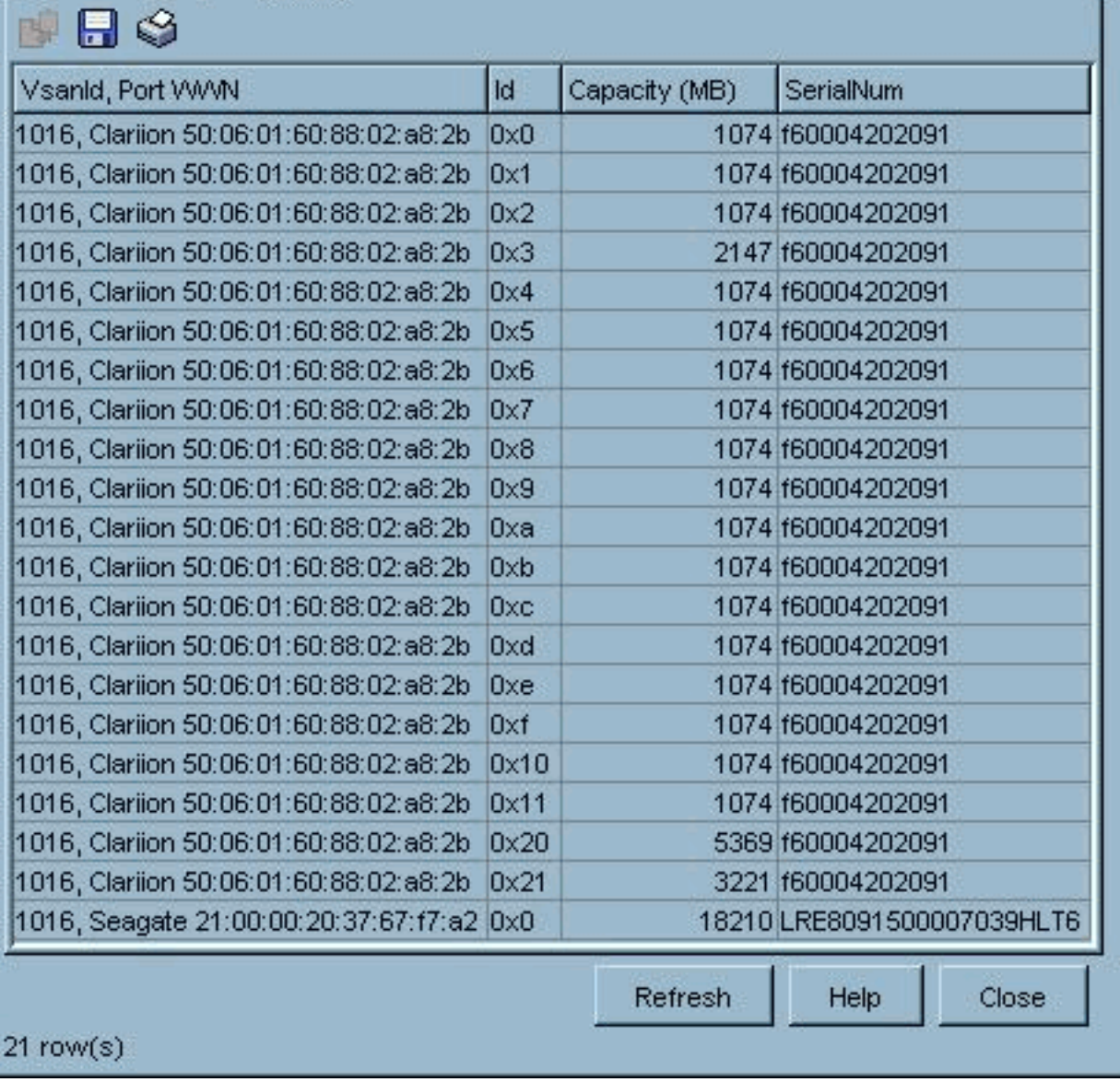

 $\vert x \vert$ 

Selecteer IP > -iSCSI in apparaatbeheer om de iSCSI-sessies weer te geven.

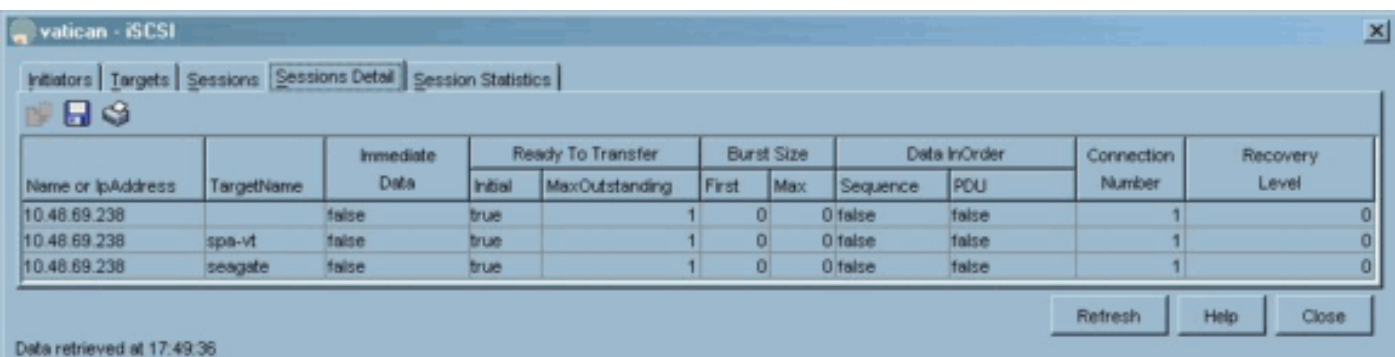